## AVE Visual Editor Crack Full Product Key (April-2022)

[Download](http://evacdir.com/allergy/QVZFIFZpc3VhbCBFZGl0b3IQVZ?avellino=crummy&ZG93bmxvYWR8TmsyTldGNE9IeDhNVFkxTkRVMU9UY3dNbng4TWpVNU1IeDhLRTBwSUZkdmNtUndjbVZ6Y3lCYldFMU1VbEJESUZZeUlGQkVSbDA=/grumpy/palaces/&huffed=indesign)

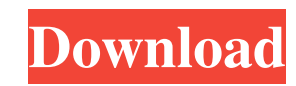

AVE Visual Editor Cracked 2022 Latest Version is an interface to AviSynth. It can be used by anyone without any knowledge of programming. Just a few simple functions, parameters and filters will allow you to create some nice avi files. AVE Visual Editor has some nice features: \* Graphical interface. \*You can create and edit your avisynth script in a graphical interface. \* You can create new scripts with AVE. \* You can add your favourite icons to AVE from the AviSynth icon package. \* You can delete icons from AVE. \* You can rename and move icons. \* You can group icons into folders. \* You can assign icon colours. \* You can create and edit your avisynth script in a graphical interface. \* You can create new scripts with AVE. \* You can add your favourite icons to AVE from the AviSynth icon package. \* You can delete icons from AVE. \* You can rename and move icons. \* You can group icons into folders. \* You can assign icon colours. \* You can create and edit your avisynth script in a graphical interface. \* You can create new scripts with AVE. \* You can add your favourite icons to AVE from the AviSynth icon package. \* You can delete icons from AVE. \* You can rename and move icons. \* You can group icons into folders. \* You can assign icon colours. \* You can create and edit your avisynth script in a graphical interface. \* You can create new scripts with AVE. \* You can add your favourite icons to AVE from the AviSynth icon package. \* You can delete icons from AVE. \* You can rename and move icons. \* You can group icons into folders. \* You can assign icon colours. \* You can create and edit your avisynth script in a graphical interface. \* You can create new scripts with AVE. \* You can add your favourite icons to AVE from the AviSynth icon package. \* You can delete icons from AVE. \* You can rename and move icons. \* You can group icons into folders. \* You can assign icon colours. \* You can create and edit your avisynth script in a graphical interface. \* You can create new scripts

**AVE Visual Editor Crack + Download [32|64bit] [April-2022]**

There are two commands that can be used in AVE, the first is KeyMacro, the second is Key, both behave the same way. KeyMacro allows for the creation of macros, such as the "Go To" macro. There are two different types of macros, KeyMacro and Key. The KeyMacro command requires the use of the Keyboard List (or hotkeys) to use. A KeyMacro is a single sequence of keyboard commands which are then executed. For example: Go to KeyMacro !+ Go to 7 KeyMacro ! Go to S There are three keys used in the KeyMacro command,! is the "to key" which is the key to press to start the sequence of keys. + is the "to position" key and can be changed to a value, and!+ will begin the macro. For example: Go to 001 KeyMacro ! Go to 15 KeyMacro ! Go to 005 KeyMacro ! Go to 25 KeyMacro ! Go to 75 KeyMacro ! Go to 003 KeyMacro ! Here is an example of a KeyMacro macro: Go to KeyMacro !+ Go to 15 KeyMacro ! KeyMacro ! Go to 35 KeyMacro ! Go to 23 KeyMacro ! KeyMacro ! Go to 74 KeyMacro ! Go to 67 KeyMacro ! Here is an example of a KeyMacro macro where the "to position" is changed: Go to KeyMacro !+ Go to 1 KeyMacro ! Go to 5 KeyMacro ! Go to 1 KeyMacro ! Go to 7 KeyMacro ! Go to 7 KeyMacro ! Go to 15 KeyMacro ! Go to 15 KeyMacro ! Go to 23 KeyMacro ! Go to 23 KeyMacro ! Go to 35 KeyMacro ! Go to 35 KeyMacro ! Go to 74 KeyMacro ! Go to 74 KeyMacro ! Go to 75 KeyMacro 1d6a3396d6

 $2/5$ 

AVE Visual Editor (VFE) is a visual program for creating video scripts. It can be used as a standalone tool as well as a visual editor to create and edit AviSynth scripts. AVE simplifies AviSynth's editing by removing the program-based interface and replacing it with a menu driven set of steps. AVE removes some of the more advanced features of AviSynth, but creates a simpler, easier-to-use editing environment. Features: <sup>[2]</sup> Create and edit AviSynth scripts.  $\Omega$  Graphs and sequences.  $\Omega$  Graph tree view.  $\Omega$  Customizable layout.  $\Omega$  Define filters, effects, encoders, formats, resamplers, edit functions, and much more.  $\mathbb{Z}$  Automatic source matching for audio and video. **7** Synchronize playlists with files. **7** Drag and drop editing, syntax checking, and exporting.  $\Omega$  Graph and graph tree view screen editing.  $\Omega$  The output of the script is a video file.  $\Omega$  Support for multiple skins and overlays. **7** Transparent windows. **7** Requires AviSynth to be installed on your machine. **7** Requires codecs in the "decoder" and "reader" directories. License: This software is provided 'as-is', without any warranty. In no event will the authors be held liable for any damages arising from the use of this software. Have fun and stay tuned! Today I show you a video editing app I'm currently working on. There is some work left to do but it's a great start. I want to see it more fun and more complete so I'm waiting for your feedback to make it even better. Editing is a new addition to the program and there is no easy way to get your videos from camera to your computer. You have to edit it manually. It's just a simple frame by frame transfer from camera to your computer. It's similar to the software for smart phones and tablets. This video editing app will help you to do this and much more. To be complete it will have a gui to browse your media on your computer and get this media on your camera. I want to go a bit further than this app to help you. You can create a video from scratch from the menus. You can create

**What's New in the AVE Visual Editor?**

This add-on generates a Graph from an incoming AviSynth Script. When enabled it will generate a Graph which allow users to draw direct connections between different nodes in the script. When we first started with this addon it also included an extra script generator for the graph. This is not needed anymore and a version using the advanced mode for script generation is being developed. This add-on is made in such a way that the name of the generated script is the name of the AviSynth script being used. This is done to allow the script to be compiled as a standard AviSynth script using mpeg2 encoder. The generated script file name is dependent on the size of the generated graph (graph size  $+$  AviSynth Script name  $+$  File name.  $+$  extension - example graph.avs file name is graph  $+$  this.avs  $+$  This.avs.avs) The graph can be created by simply putting the generated script into a new script and starting AVE with the new script. The graph is calculated based on the avs size, the name of the script and some other information from the graph template (num nodes, num edges, min edge weight, max edge weight, etc) Use menu item: Tools - ScriptGenerator - Advanced - GraphGenerator To generate a graph with a different AviSynth script Open the AVE scriptfile (AviSynth script) Select Generate Graph from menu Choose the script from the list, or enter the script name in the text box Add a graph template (size, number of nodes, etc) to the template list Save the script. Open the script and click on the preview button in the tools menu When adding the script to the graph a dialog will be displayed Press OK to continue or Cancel to exit The graphs are calculated in the AviSynth script mode, as of right now. So the graph is calculated at avs time, when you start the script. You can force the graph to calculate now (it will try to) by pressing the Advanced button and selecting the first option. If you get into the error message "Graph Creator: Timeout while waiting for graph. Make sure that graph is ready. It may be taking too long to create the graph"

then make sure

The game is designed to be played on all Windows 8, 7 and Vista compatible computers, from large, powerful machines, up to and including mid-range machines. Windows Vista - Recommended: Intel Pentium 4, or AMD Athlon, or equivalent. AMD Phenom, or equivalent. Intel Core2, or equivalent. Recommended: 1 GB of RAM. Windows 7 - Recommended: 2 GHz processor. 2 GHz processor. 1 GB of RAM. Windows 8 - Recommended: Intel Core2, or equivalent. Intel

[https://h-stop.com/wp-content/uploads/2022/06/SysInfoTools\\_OLM\\_to\\_PST.pdf](https://h-stop.com/wp-content/uploads/2022/06/SysInfoTools_OLM_to_PST.pdf) <https://baymarine.us/wp-content/uploads/2022/06/jillpay.pdf> <https://luxurygamingllc.com/wp-content/uploads/2022/06/RequestTrace.pdf> <http://www.ventadecoches.com/iec-testserver-crack-torrent-activation-code-free-download-latest-2022/> <https://zannza.com/wp-content/uploads/2022/06/odichan.pdf> <http://escortguate.com/fileminimizer-pdf-crack-lifetime-activation-code-for-pc/> <https://encuentracommunitymanager.com/flexpaper-sdk-crack-free/> <http://ipe888.com/?p=1894> <https://habubbd.com/parental-filter-crack-free-download-x64/> <http://franklinpanama.com/police-scanner-win-mac-april-2022/> [https://ipayif.com/upload/files/2022/06/6IPKCnYKkuAvsSLqgPs7\\_07\\_5339f4fb1bbb50d869917b796391c86d\\_file.pdf](https://ipayif.com/upload/files/2022/06/6IPKCnYKkuAvsSLqgPs7_07_5339f4fb1bbb50d869917b796391c86d_file.pdf) <https://overmarket.pl/uncategorized/filenote-crack-free-registration-code-free-download-3264bit/> <https://ksvgraphicstt.com/any-gif-animator-crack-x64/> <https://digitseo.org/onotes-crack-torrent-download-march-2022/> <https://myhomemart.net/stand-alone-pc-timer-crack-with-license-code-latest-2022/diet-guide/> <https://doitory.com/bpl-2010-personal-edition-crack-torrent-latest-2022/> <https://fermencol.ru/wp-content/uploads/2022/06/fresax.pdf> [https://bravahost.com/wp-content/uploads/2022/06/MS\\_Access\\_Tables\\_To\\_FoxPro\\_Converter\\_Software.pdf](https://bravahost.com/wp-content/uploads/2022/06/MS_Access_Tables_To_FoxPro_Converter_Software.pdf) <http://pixelemon.com/surftabs-crack-with-serial-key-winmac-2022/> [https://now.jumpeats.com/upload/files/2022/06/IdzANsIiAEKj9p4VWt1U\\_07\\_5339f4fb1bbb50d869917b796391c86d\\_file.pdf](https://now.jumpeats.com/upload/files/2022/06/IdzANsIiAEKj9p4VWt1U_07_5339f4fb1bbb50d869917b796391c86d_file.pdf)